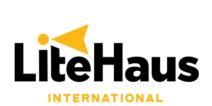

# TRAINING MANUAL

**Hot-Spotting & Microsoft Outlook** 

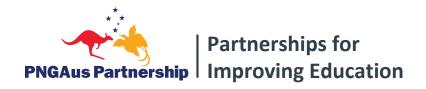

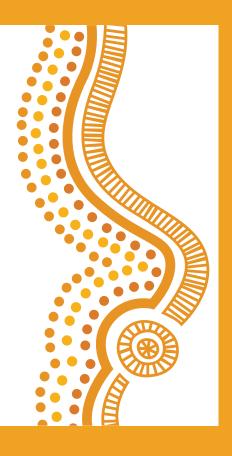

### **EXERCISE 4 – HOT-SPOTTING & MICROSOFT OUTLOOK**

Hot-spotting enables us to use mobile data for the purposes of connecting a laptop to the Internet.

Connect your laptop to your mobile's data via Hot-spot.

## On your mobile:

1. Go to **Settings**. Turn on **Mobile Data**. Turn on **Mobile Hotspot/Personal Hotspot**.

#### On your laptop:

- 2. In the bottom right corner of the screen, click on this icon:

- 3. Click on Wifi:
- 4. Find your network name (refer to mobile phone) in the list
- 5. Press Connect.
- 6. Enter in your network password. Your password will be listed on your mobile phone.

#### To disconnect:

1. Turn off Mobile Hotspot/Personal Hotspot on your phone.

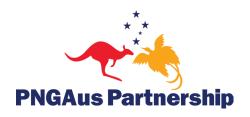